## **PowerPoint / Projekt 2: Eigenes animiertes GIF erstellen**

## **6. Arbeiten mit einem Präsentationsprogramm**

## **PowerPoint (Microsoft)**

## **Projekt 2: Eigenes animiertes GIF erstellen**

#### **Voraussetzung:**

Grundkenntnisse: Hardware

#### **Vorbereitung:**

PowerPoint auf Gerät installiert Projektanleitung ausdrucken

#### **Projektdatei**:

Digitale Vorlage: **Zeichnen\_Hintergrund. jpg** und **Held.png / Heldin.png** auf Gerät einspielen, siehe **USB-Stick:** 2\_Projektdateien\_Software/6\_Praesentation

## **Optionale Materialien & Informationen:**

- 2.4 Medienrecht
- 3.1 Wort- und Bildkarten Wort- und
- 3.2 Übungen zur Medienkompetenz
- 3.3 Lernzielkontrollen
- **Lerninhalte:**

Neues Dokument anlegen, Objekte einfügen und anordnen, Folien duplizieren und verändern, neue Exportformate kennenlernen, GIF erstellen

#### **Software:**

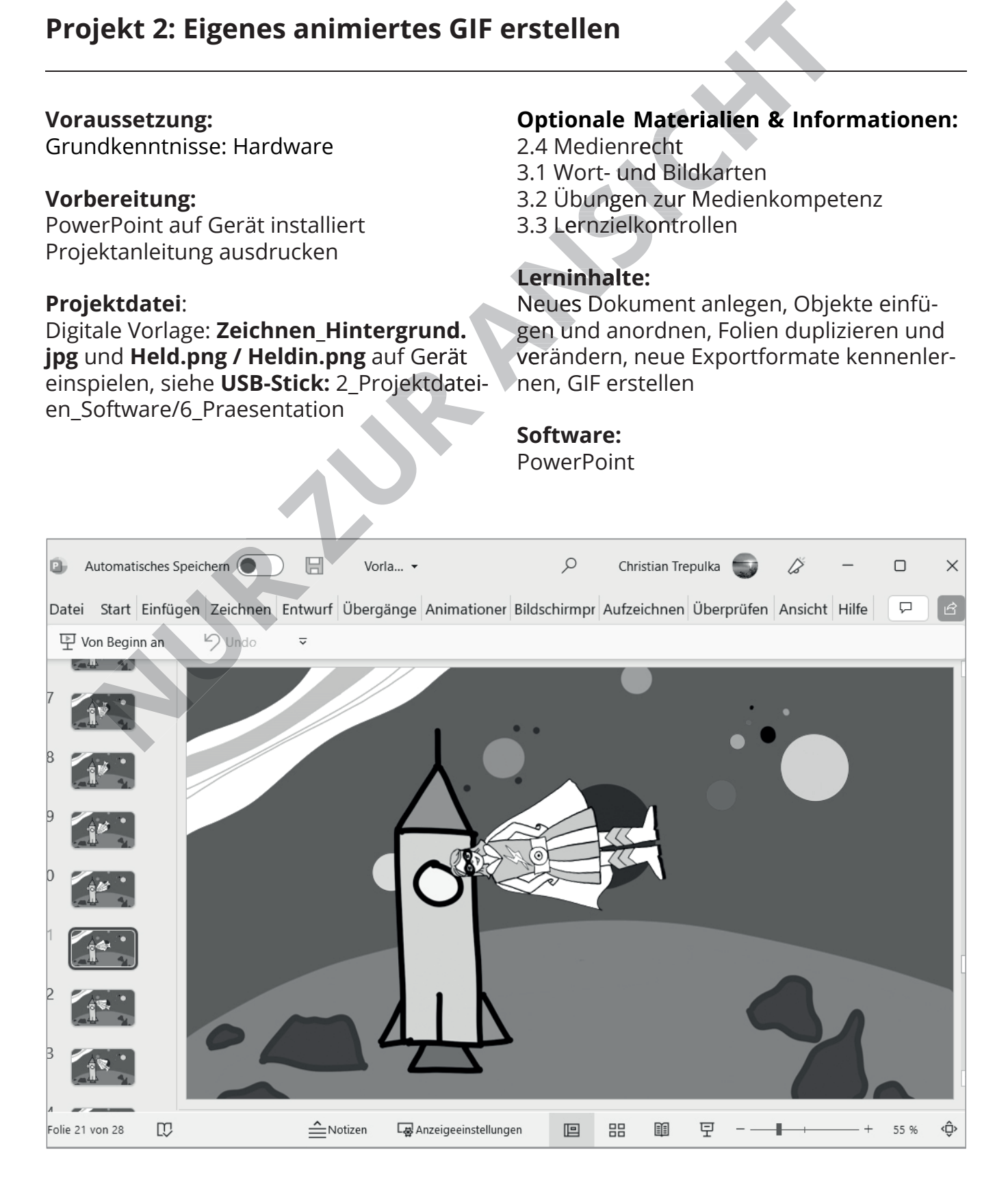

Mit Präsentationsprogrammen können Inhalte auf einfache Weise zusammengestellt und präsentiert werden. Intuitiv erfolgt das Einsetzen und Bearbeiten von Bildern / Grafiken / Texten / Diagrammen / Tabellen / Film und Ton. Das Programm ermöglicht die Kombination von Texten, geometrischen Formen und Bildern. PowerPoint ermöglicht zudem, ohne großen Aufwand, aus einer Präsentation mit mehreren Folien ein Video, eine animierte GIF-Datei oder ein PDF zu erstellen. Einzelne Folien können als JPG, PNG und weiteren Bildformaten exportiert werden.

#### **Link zum Anbieter**

https://www.microsoft.com/de-de/education/ products/office

#### **Link zum Handbuch bzw. Anleitungen**

https://microsoft365-fuer-lehrer.de/powerpoint/praesentation-erstellen-gestalten/

#### **Projektbeschreibung:**

In diesem Projekt lernen die Kinder ein animiertes GIF mit Hilfe des Präsentationsprogrammes PowerPoint zu erstellen. Sie erfahren, dass ein GIF aus zusammengefügten Einzelbildern besteht, die sich nur geringfügig voneinander unterscheiden. Beim Abspielen dieser Einzelbilder entsteht eine kleine Animation. Zur Vorbereitung eines GIF braucht man eine Präsentationsvorlage. Diese besteht aus mehreren Folien, auf denen sich eine Figur vor einem immer gleichbleibenden Hintergrund befindet. Auf jeder Folie wird die Position der Figur geringfügig verändert, um so am Ende im GIF einen Beweerstellen. Einzelne Folien können als<br>
Solis und weiteren Bildformaten exportereden.<br>
theschriebung:<br>
the principals and the comparison of the Date in a minimization of the Date in a minimization of the presention<br>
and Pro

gungsablauf zu erzeugen. Beim Erstellen einer GIF-Datei muss eingegeben werden, wie schnell die einzelnen Folien hintereinander abgespielt werden sollen. Je kleiner die Schritte der Veränderungen sind, desto flüssiger wird die Bewegung. Das erste und letzte Bild der Folien müssen zusammenpassen, damit der Eindruck einer Endlosschleife entsteht. Die Kinder lernen nicht nur Bilder und Grafiken auf den Folien einzusetzen und neu zu positionieren, sondern auch mit Vorder- und Hintergrund zu arbeiten. Sie können das animierte GIF mit den Vorlagen erstellen oder selbst gestaltete Vorlagen ver-

## **Projektziele und Kompetenzen**

- Arbeiten mit der Software PowerPoint
- Bilder einfügen, formatieren, speichern und wiederfinden
- GIF-Datei aus mehreren Folien erstellen
- Strukturiertes und prozessorientiertes planerisches Arbeiten wird gefördert
- Förderung kreativer Fähigkeiten

## **Medienkompetenzrahmen der KMK**

#### **2. Kommunizieren und Kooperieren**

- 2.3 Zusammenarbeiten
- 2.5 An der Gesellschaft teilhaben
- **3. Produzieren und Präsentieren**
- 3.1 Entwickeln und Produzieren
- 3.2 Weiterverarbeiten und Integrieren
- 3.3 Rechtliche Vorgaben beachten
- **5. Problemlösen und Handeln**
- 5.2 Werkzeuge bedarfsgerecht einsetzen
- **6. Analysieren und Reflektieren**
- 6.1 Medien analysieren und bewerten

Heute lernst du, wie du dein eigenes GIF mit Hilfe der Software PowerPoint erstellen kann. Hast du gewusst, dass ein GIF eine kleine Animation, fast ein kleiner Trickfilm ist? In dem Tutorial lernst du eine/n Held\*in durch die Luftwirbeln zu lassen. Wenn du willst, kannst du aber auch eine eigene Figur auf deinem selbst gestalteten Hintergrund animieren.

## **Was brauchst Du?**

Du kannst die Vorlagen **(Mondlandschaft** / **Held** oder **Heldin)** auf dem Stick benutzen oder eine eigene Figur und einen eigenen Hintergrund zeichnen. Bitte achte darauf, dass deine Figur freigestellt (ohne Hintergrund) und

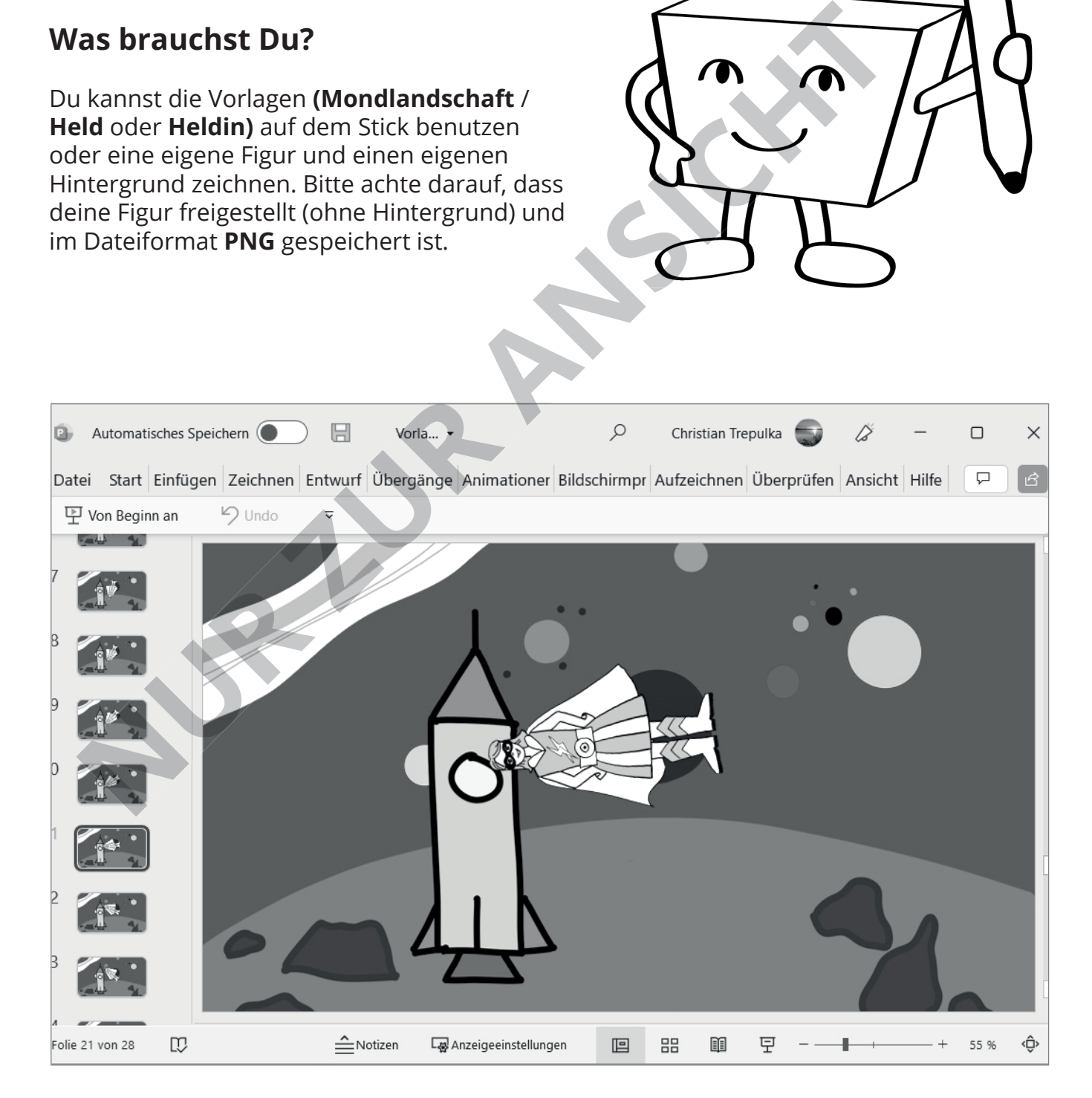

## **Übersicht Programmoberfl äche**

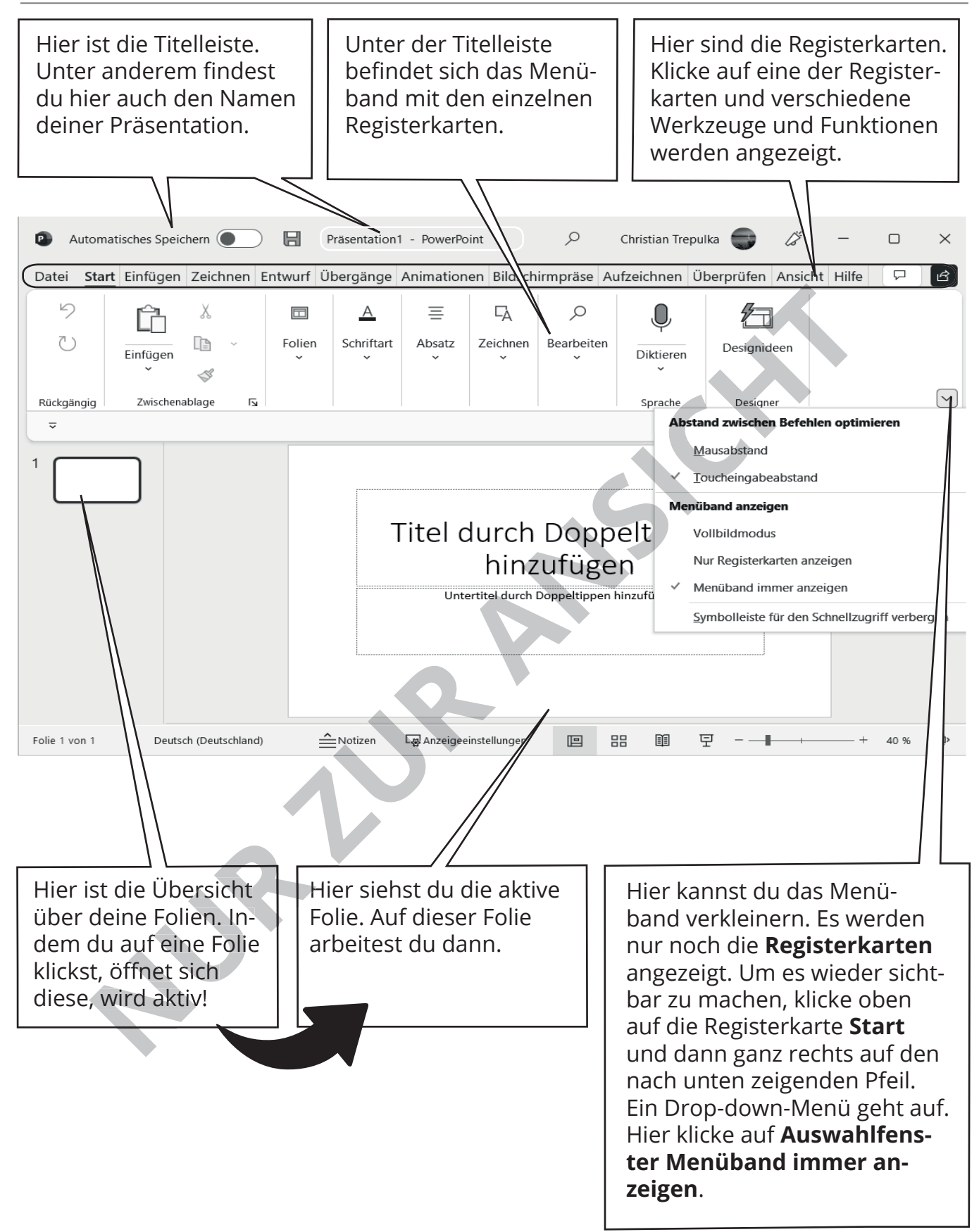

# **PowerPoint / Projekt 2: Eigenes animiertes GIF erstellen**

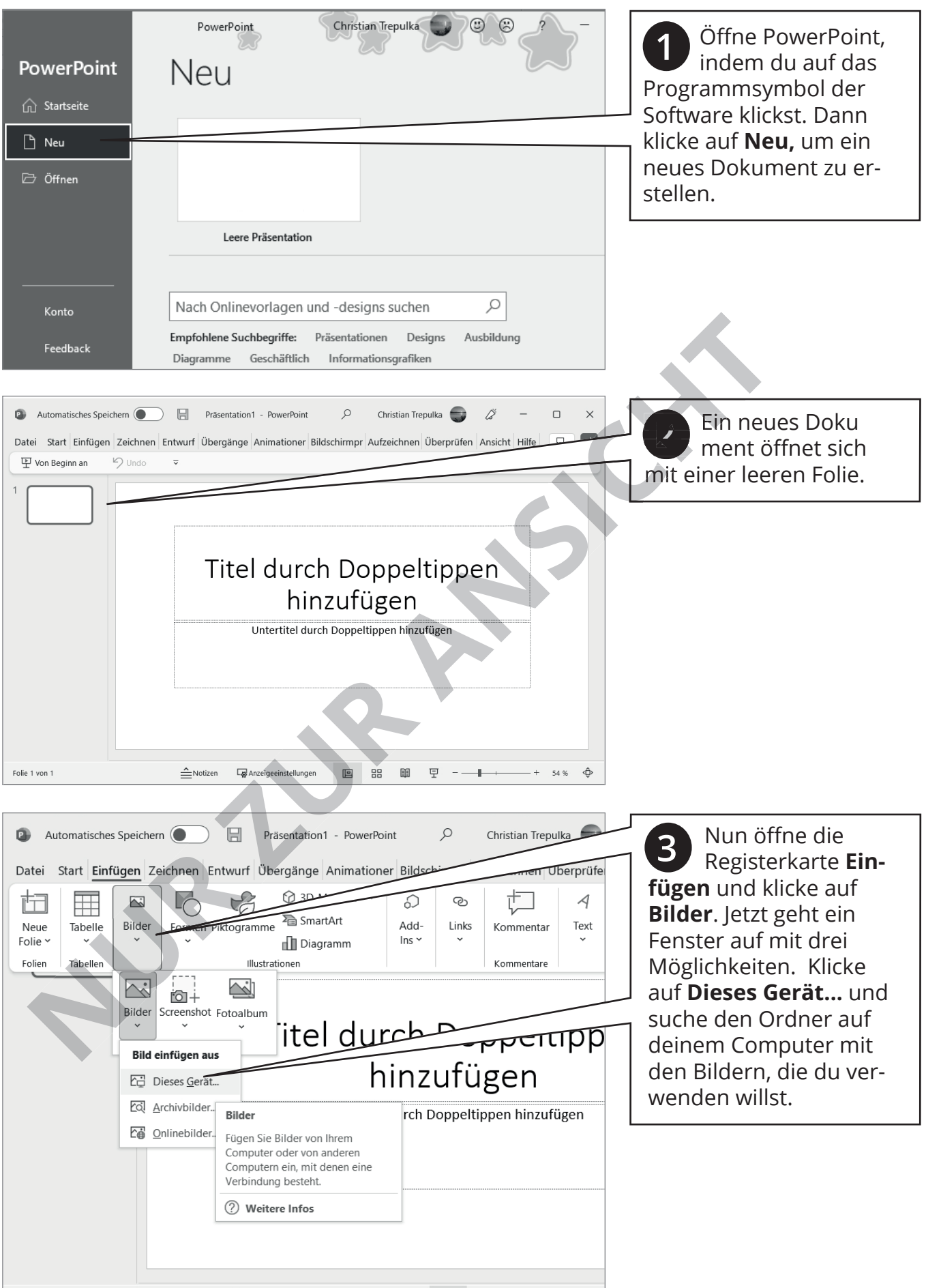

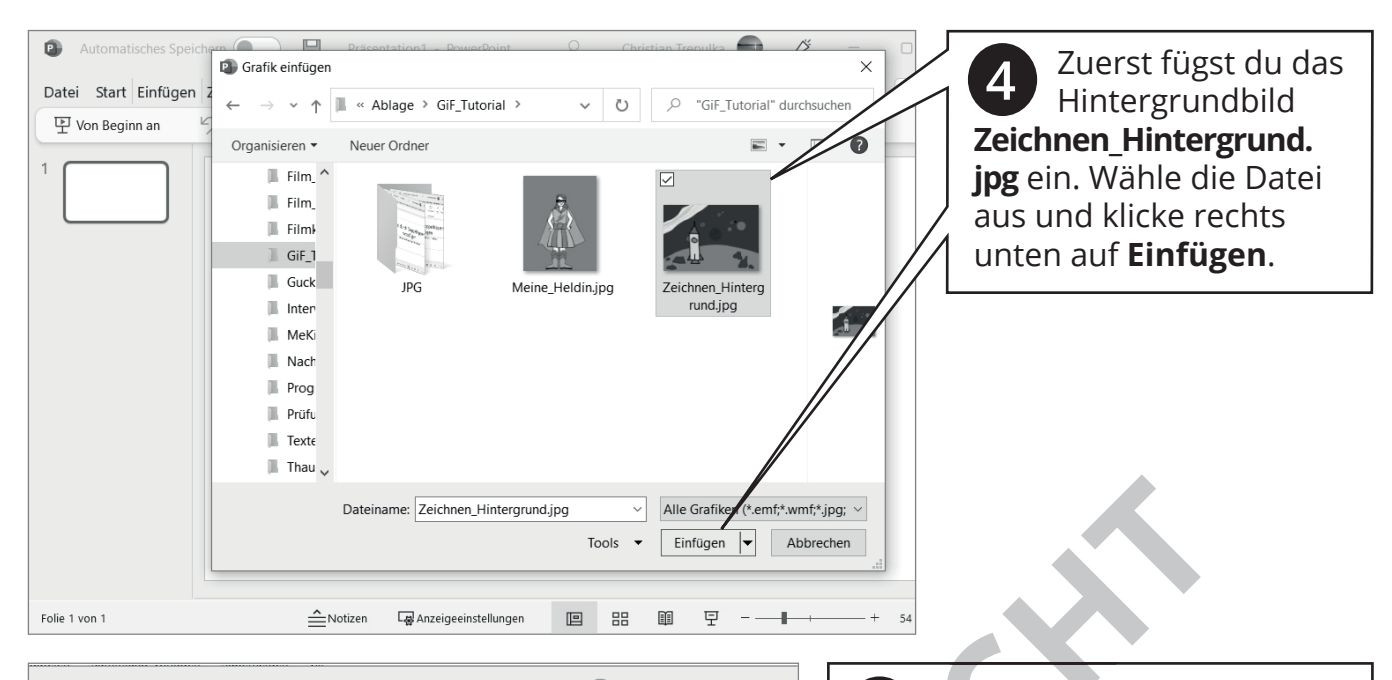

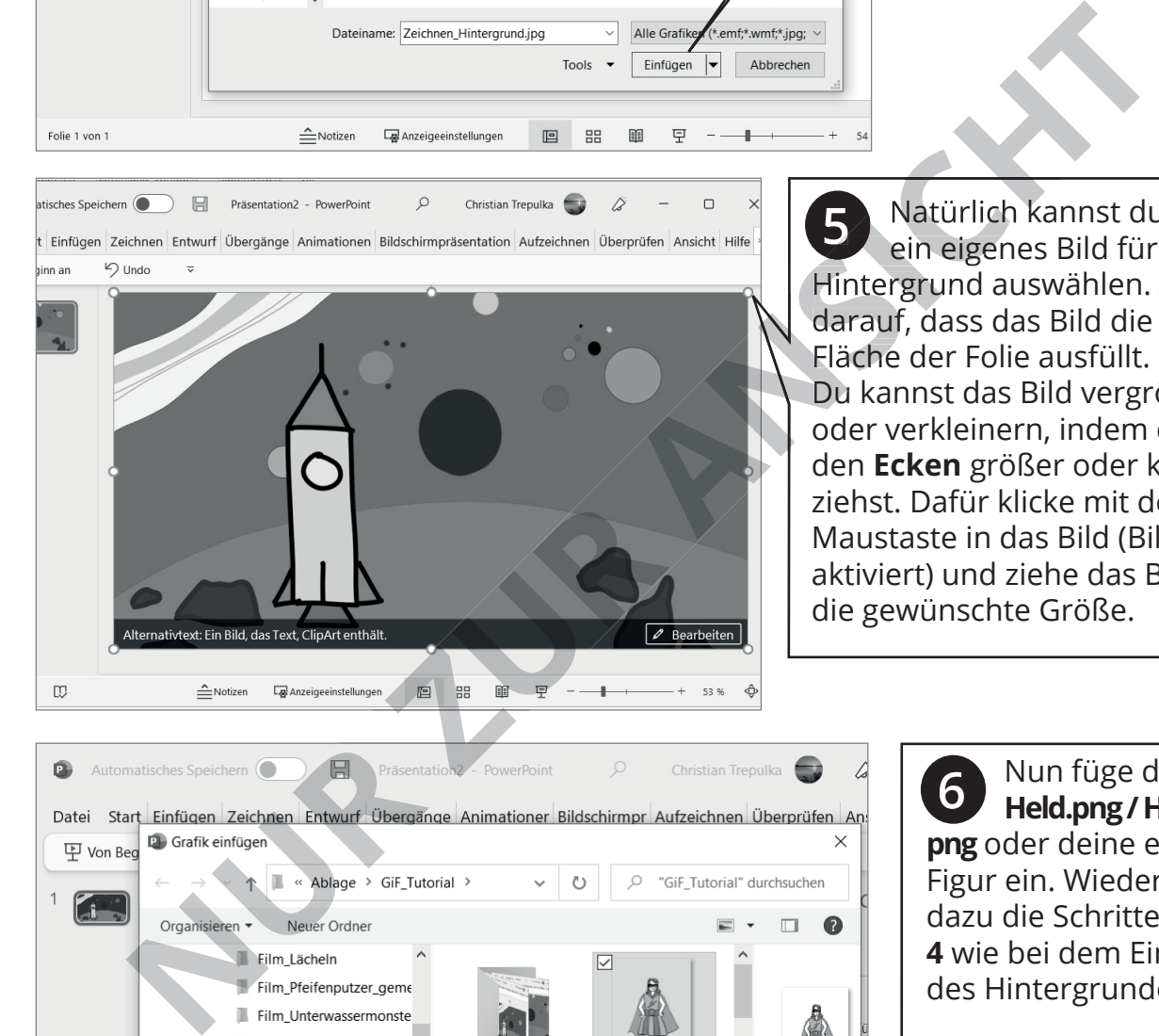

 Natürlich kannst du auch ein eigenes Bild für den Hintergrund auswählen. Achte darauf, dass das Bild die ganze Fläche der Folie ausfüllt. Du kannst das Bild vergrößern oder verkleinern, indem du es an den **Ecken** größer oder kleiner ziehst. Dafür klicke mit der linken Maustaste in das Bild (Bild wird aktiviert) und ziehe das Bild in die gewünschte Größe. **5**

![](_page_5_Figure_4.jpeg)

 Nun füge die Figur **Held.png / Heldin. png** oder deine eigene Figur ein. Wiederhole dazu die Schritte **3** und **4** wie bei dem Einsetzen des Hintergrundes. **6**

**ACHTUNG:** Deine eigene gezeichnete Figur muss freigestellt (ohne Hintergrund) und im Bildformat **PNG** sein.

## **PowerPoint / Projekt 2: Eigenes animiertes GIF erstellen**

![](_page_6_Picture_1.jpeg)

 Klicke mit der linken Maus taste auf das eingefügte Bild (das Bild wird aktiviert), halte die Maustaste gedrückt und schiebe das Bild an die gewünschte Stelle. Natürlich kannst du auch noch die Größe anpassen. (Siehe Schritt **5**) **7**

![](_page_6_Picture_3.jpeg)

 Nun dupliziere deine Folie. Klicke mit der rechten Maustaste auf die kleine Folie in der linken Menüleiste. Es erscheint ein Fenster mit verschiedenen Möglichkeiten. Klicke auf **Folie duplizieren** und die gleiche Folie liegt unter der vorherigen Folie. **8**

![](_page_6_Picture_5.jpeg)

 Jetzt startest du mit der Bewegung, welche die Figur später im **GIF** ausführen soll. Sie soll hochspringen und sich um die eigene Achse drehen. Klicke auf die Figur und ziehe diese mit gedrückter linker Maustaste einen kleinen Schritt an eine neue Stelle. Klicke auf den runden Kreis oben, dann kannst du sie etwas drehen. **9**

![](_page_6_Picture_7.jpeg)

 Dupliziere wiederum die Folie und verändere die Position der Figur wieder ein bisschen. Mache dies so lange, bis die Figur sich einmal um die eigene Achse gedreht hat. Das können ca. 20-30 Folien sein. **ACHTUNG:** Die Figur soll wieder am Ausgangspunkt ankommen. So entsteht eine Endlosschleife. **10**

![](_page_7_Figure_1.jpeg)

## **Eine Datei teilen**

![](_page_8_Figure_2.jpeg)

![](_page_9_Figure_1.jpeg)

## **Checkliste für eine erfolgreiche Präsentation**

Bei der Vorbereitung deiner Präsentation sind die klassischen W-Fragen sehr hilfreich. Kreuze die folgenden Punkte an, wenn du diese alle bearbeitet hast!

## **1. Was?**

❍ Was ist das genaue Thema meiner Präsentation und welche Hauptbotschaften möchte ich ver mitteln?

## **2. Warum?**

❍ Warum ist das gewählte Thema wichtig oder relevant?

#### **3. Wer?**

- ❍ Wer ist meine Zielgruppe?
	- (z. B. Mitschüler\*innen, Lehrer\*innen, Eltern)

## **4. Wann?**

- ◯ Wann soll die Präsentation stattfinden?
- ❍ Wann beginne ich mit der Vorbereitung meiner Präsentation?

## **1. Einleitung:**

- ❍ Begrüßung
- ❍ Stelle das Thema deiner Präsentation vor

## **2. Hauptteil:**

❍ Arbeite die wesentlichen Punkte verständlich heraus.

❍ Gestalte deine Folien klar und ansprechend. Vermeide es, zu viele Informationen auf eine Folie zu packen und zu viele Effekte etc. zu verwenden. O Wer ist meine Zielgruppe?<br> **Wie Substraction auformation** Comparison and die Präsentation stattfinden?<br> **Wie visualisiere ich meine Präsentation stattfinden?**<br> **Wie visualisiere ich meine Präsentation stattfinden?**<br> **NUR** 

❍ Überlege dir wieviel Zeit du für die einzelnen Teile deiner Präsentation benötigst.

## **Während der Präsentation**

## **1. Sprache:**

- ❍ Nutze eine klare, verständliche Sprache.
- O Erkläre Fachbegriffe.

## **2. Körpersprache:**

- ❍ Halte Blickkontakt mit dem Publikum und verkrieche dich nicht hinter deinem Skript.
- O Achte auf aufrechte Haltung und selbstbewusstes Auftreten!
- ❍ Versuche mit Gestik und Mimik deine Aus sagen zu unterstützen. Übertreibe es nicht!

## **5. Wo?**

- O Wo findet die Präsentation statt? Kläre vorher, ob alle technischen Geräte vorhanden sind und auch funktionieren!
- ❍ Woher bekomme ich meine Informationen (Quellen, Daten)? Denke daran, dass du nur vertrauenswürdige Quellen nimmst und diese auch klar kennzeichnest!

#### **6. Wie?**

- ❍ Wie gliedere ich meine Präsentation?
- ❍ Wie visualisiere ich meine Informationen? (Folien, Diagramme etc.)
- ❍ Wie plane ich meinen Vortragsstil? (Sprache, Betonung, Tempo)

## **3. Schluss:**

- ❍ Ziehe ein persönliches Fazit und fasse alles noch einmal kurz zusammen.
- ❍ Gib den Zuhörern\*innen, deinem Publikum,
- die Möglichkeit, Fragen zu stellen.
- ❍ Bedanke dich am Ende.

#### **3. Stimme:**

- ❍ Variiere das Sprechtempo und setze Beto nungen bei wichtigen Stellen.
- ❍ Achte auf eine deutliche Aussprache und eine angemessene Lautstärke.
- ❍ Baue Pausen für eine bessere Verständlich keit ein.
- **4. Publikumsreaktionen beachten:**
- ❍ Reagiere auf Rückmeldungen des Publikums.
- ❍ Gehe freundlich & respektvoll auf Fragen ein.

## **Tipp**

Vorbereitung ist das A und O. Übe deine Präsentation mehrmals vor dem Spiegel, vor Freunden oder deiner Familie, um sicherzugehen, dass du den Ablauf beherrschst. Achte auch auf das Feedback deiner Zuhörer\*innen.